МИНИСТЕРСТВО ОБРАЗОВАНИЯ И НАУКИ РОССИЙСКОЙ ФЕДЕРАЦИИ ФЕДЕРАЛЬНОЕ ГОСУДАРСТВЕННОЕ АВТОНОМНОЕ ОБРАЗОВАТЕЛЬНОЕ УЧРЕЖДЕНИЕ ВЫСШЕГО ОБРАЗОВАНИЯ «САМАРСКИЙ НАЦИОНАЛЬНЫЙ ИССЛЕДОВАТЕЛЬСКИЙ УНИВЕРСИТЕТ ИМЕНИ АКАДЕМИКА С. П. КОРОЛЕВА» (САМАРСКИЙ УНИВЕРСИТЕТ)

> ФАКУЛЬТЕТ ИНФОРМАТИКИ КАФЕДРА ПРОГРАММНЫХ СИСТЕМ

## **Отчёт по дополнительному заданию**

Разработка программы, способной добавить нового пользователя в TLJH, запустить его сессию, и загрузить в его каталог текстовый файл

> Выполнил: Кейн Р. Д. гр.6303-090301D Хитёв В.В. гр.6304-090301D

> > Проверил: Востокин С. В.

## ВВЕДЕНИЕ

Для выполнения данного задания:

- 1) Был взят образ операционной системы Ubuntu 20.04 LTS для установки на виртуальную машину VirtualBox [\(https://releases.ubuntu.com/focal/\)](https://releases.ubuntu.com/focal/)
- 2) На виртуальную машину VirtualBox установлен клиент сервера TLJH [\(https://tljh.jupyter.org/en/latest\)](https://tljh.jupyter.org/en/latest)
- 3) Было проведено ознакомление с документацией JupyterHub REST Api [\(https://jupyterhub.readthedocs.io/en/stable/reference/rest-api.html#/\)](https://jupyterhub.readthedocs.io/en/stable/reference/rest-api.html#/)

## НАПИСАНИЕ ПРОГРАММЫ

Напишем программу, которая должна выполнять следующие действия:

- 1) Получить имя нового пользователя и попытаться его добавить;
- 2) Запустить сервер нового пользователя и получить токен для работы с REST API;
- 3) Получить название файла и его содержимое;
- 4) Загрузить файл в каталог пользователя;
- 5) Получить ссылку на сессию добавленного пользователя.

Листинг программы:

```
import json
import subprocess
import re
import requests
hub url = 'http://127.0.0.1:9999'api url = hub url + '/hub/api' # base api
token = "699ef5dbb8a544ca96e88a537ca862de" # admin token
flag = Truewhile flag:
    new user name = input("Beqите имя нового пользователя: ")
    new user data = \{ 'name': new_user_name,
         'admin': False,
         'server': True,
         'kind': 'user'
     }
    headers = \{ 'Authorization': f'token{token}',
         'Content-Type': 'application/json'
     }
     add_user_response = requests.post(api_url + '/users/' + new_user_name, 
headers={'Authorization': f'token {token}'}) # request to add new use
    if add user response.status code == 201:
         print("Пользователь успешно создан")
         flag = False
     else:
         print("Пользователь с таким именем уже существует")
         answer = input("Желаете продолжить от имени старого пользователя? 
v/n: "
```

```
if answer == "v": flag = False
start server response = requests.post(api url + '/users/' + new user name +
'/server', headers={'Authorization': f'token {token}'})
new token = ''
get token response = requests.post(api url + '/users/' + new user name +
'/tokens', headers={'Authorization': f'token {token}'}, json={'username':
new_user_name, 'password': 'password'})
if get token response.status code == 201:
    new token = get token response.json()['token']
     print("Токен успешно получен: " + new_token)
file name = input("Beqит имя файла: ")
fdat = input("BBEG, TFEC) содержимое файла: ")
data = f 'content': fdat,
     'format': 'text'
}
create file response = requests.put(hub url + '/user/' + new user name +
'/api/contents/' + file_name, json=data, headers={'Authorization': 'token ' 
+ new_token})
if create file response.status code != 201:
    print("Файл с таким именем уже существует, он будет пересоздан!")
    delete file response = requests.delete(hub url + '/user/'+new user name
+ '/api/contents/' + file_name, headers={'Authorization': 'token ' + 
new token})
    create file response = requests.put(hub url + '/user/' + new user name +
'/api/contents/' + file name, json=data, headers={'Authorization': 'token '
+ new_token})
else:
     print("Файл успешно добавлен")
output = subprocess.check_output(f'sudo -S -u {new user name} jupyter server
list', shell = True, input = '123456', stderr = subprocess.STDOUT, text = 
True)
pattern = re.compile(fr'http://\lceil<sup>^</sup> ]+/user/{new user name}/\?token=\lceil<sup>^</sup> ]+')
match = pattern.search(output)
if match:
    result = match.group(0) print(result)
else:
    print(f''Cep)вр для пользователя с именем '{new user name}' не найден.")
```
Для работы программы необходимо заменить значение переменной «token» на значение токена, созданного для вашего пользователя с правами администратора, а так же заменить значение переменной «api\_url» на адрес, по которому у вас находится сервер JupyterHub.

## ТЕСТИРОВАНИЕ

Результаты работы представлены на рисунках 1-5

| ø                                  | HubControl                      | JupyterHub<br>$\times$               | $\times$            | • Мессенджер    | $\times$ +                | $\checkmark$                         |                           | $\mathbf{G}^{\mathrm{I}}$<br>$\Delta \sim 10^{-1}$ | $\infty$ |
|------------------------------------|---------------------------------|--------------------------------------|---------------------|-----------------|---------------------------|--------------------------------------|---------------------------|----------------------------------------------------|----------|
| C<br>$\rightarrow$<br>$\leftarrow$ |                                 | $\circ$<br>coalhost:9999/hub/admin#/ |                     |                 |                           | $\stackrel{\leftrightarrow}{\omega}$ | $\circledcirc$<br>$\odot$ | එ                                                  | $\equiv$ |
|                                    | Jupyterhub Home                 | Token<br>Admin                       |                     |                 |                           |                                      | slava                     | <b>■ Logout</b>                                    |          |
|                                    | Search users                    |                                      |                     |                 |                           | > Manage Groups                      |                           |                                                    |          |
|                                    | User $\Leftrightarrow$          | Admin $\Leftrightarrow$              | Server $\triangleq$ | Last Activity ≑ | Running $\div$            | Actions                              |                           |                                                    |          |
|                                    |                                 | <b>Add Users</b>                     |                     |                 | Shutdown Hub              |                                      |                           |                                                    |          |
| Terminal                           | $\overline{\phantom{a}}$ slava  | admin                                |                     | 3 minutes ago   | Stop Server Access Server | Edit User                            |                           |                                                    |          |
|                                    | Displaying 0-1                  |                                      |                     |                 |                           |                                      |                           |                                                    |          |
|                                    | Previous                        | Next                                 |                     |                 |                           |                                      |                           |                                                    |          |
|                                    |                                 |                                      |                     |                 |                           |                                      |                           |                                                    |          |
|                                    | JupyterHub 4.0.2 20231218115430 |                                      |                     |                 |                           |                                      |                           |                                                    |          |
|                                    |                                 |                                      |                     |                 |                           |                                      |                           |                                                    |          |

Рисунок 1 – список пользователей JupyterHub до запуска программы

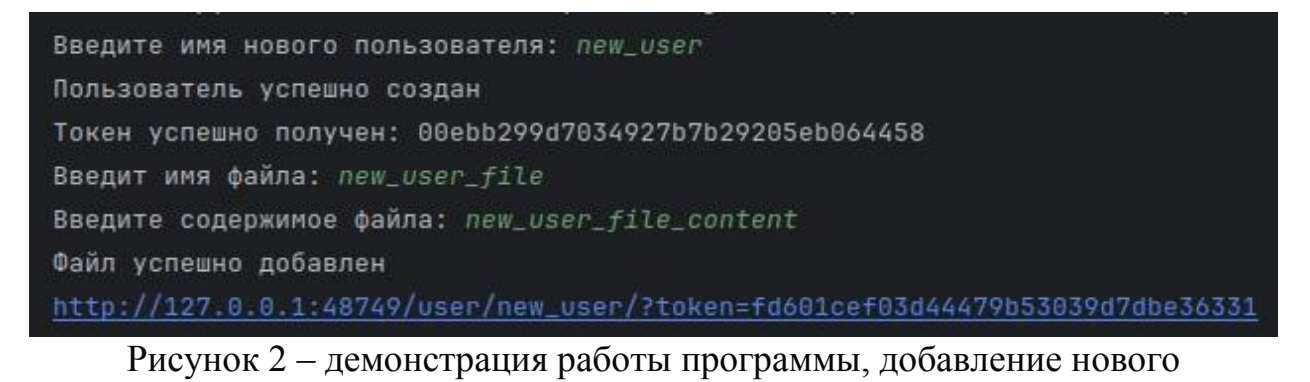

пользователя, запуск его сервера, получение токена для работы с REST API,

получение названия и содержимого файла, загрузка файла в каталог

пользователя, получение ссылки на сессию пользователя

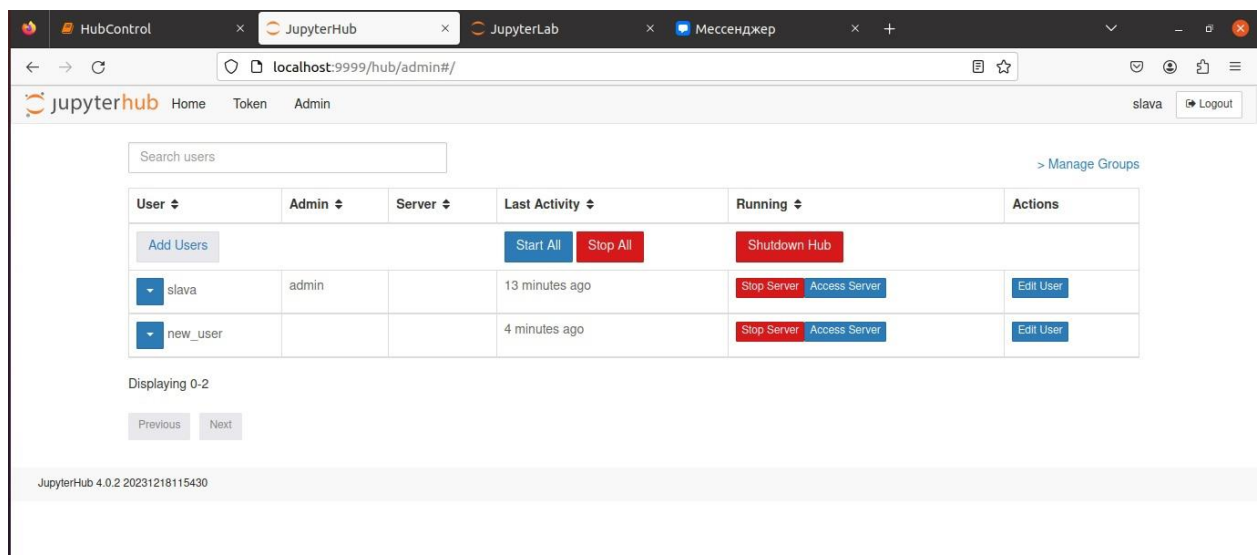

Рисунок 3 – список пользователей JupyterHub после выполнения программы

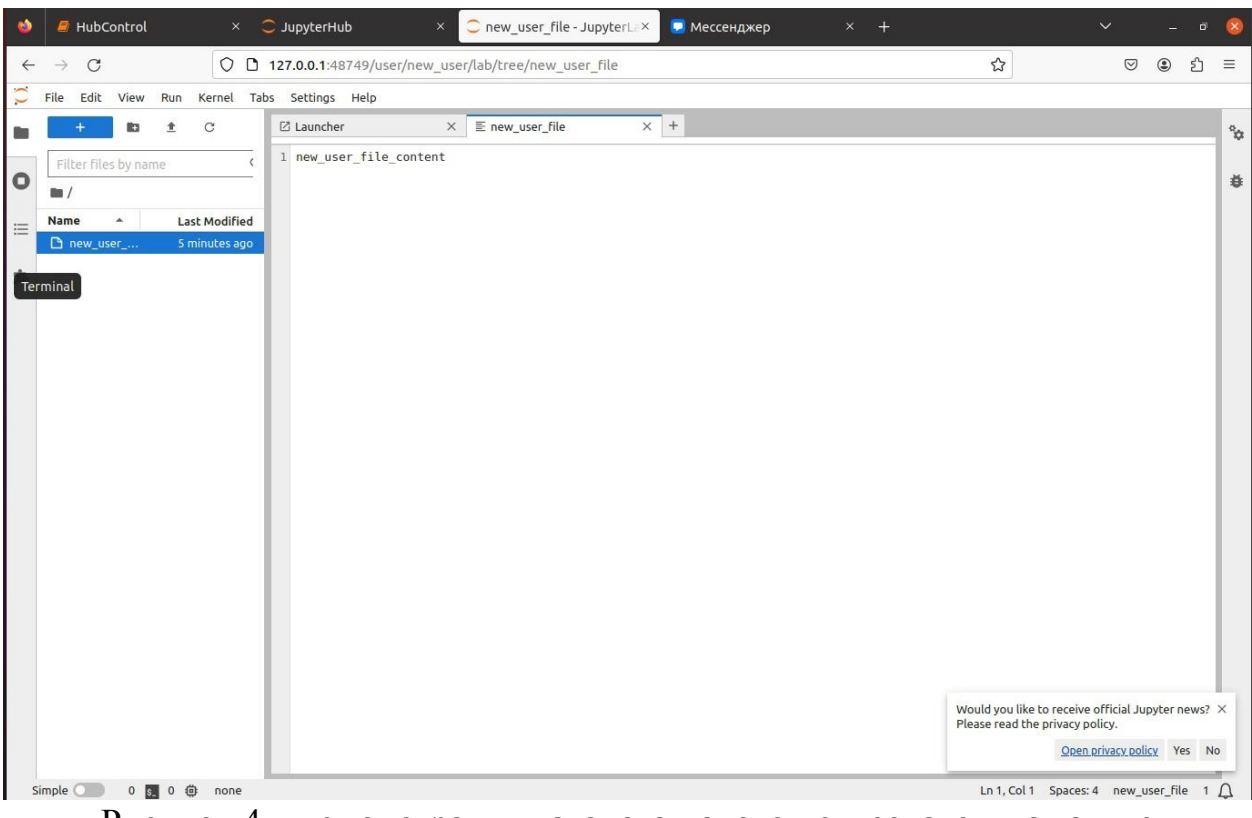

Рисунок 4 – демонстрация каталога нового пользователя, а так же содержимого загруженного файла